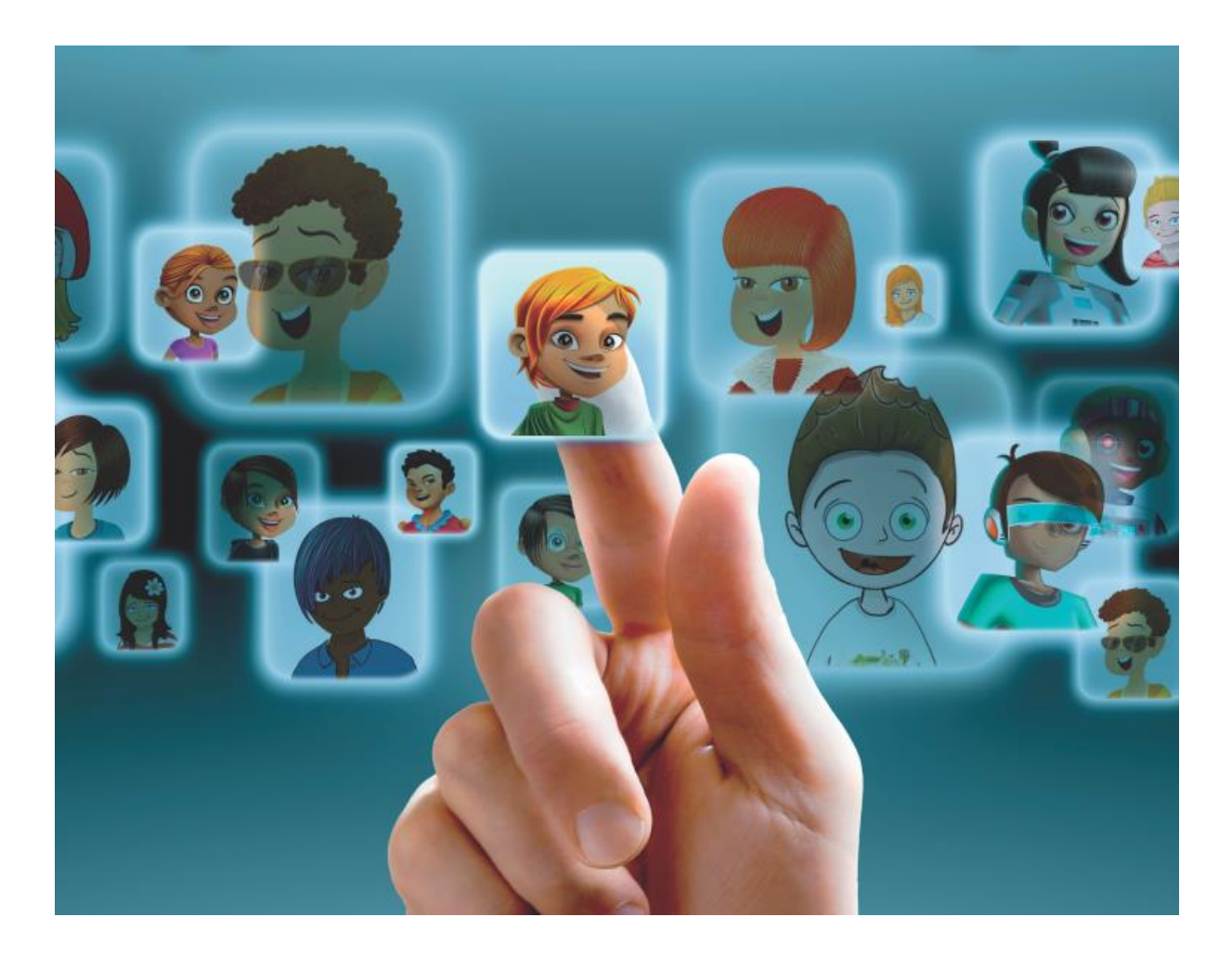

# Aan de slag met Bingel Planner voor kleuterleraars

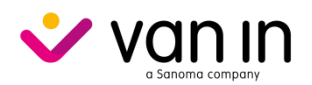

Dit document is een extra bijlage bij de handleiding "Starten met Bingel Planner" en richt zich in het bijzonder tot kleuterteams die op zoek zijn naar inspiratie om met Bingel Planner aan de slag te gaan.

Het zijn stuk voor stuk voorbeelden uit de praktijk, verzameld met het idee om startende scholen op weg te helpen.

Basisvoorwaarden om te kunnen starten

Om een rooster en weekplanning te kunnen bouwen, maakt de Bingel schoolbeheerder eerst de **blokken** aan in overleg met het schoolteam. De namen van de blokken zijn door de school vrij te kiezen:

- een gedetailleerd ruim blokkensysteem (bv. onthaal, kalenders, godsdienst, keuzeaanbod, verhaal vertellen, …)
- een beperktere variant (bv. arrangementenblok 1, 2, 3, of activiteiten... )

### Tips

Maak als Bingel schoolbeheerder een blok "focus" aan en een blok "meespelen en observeren" voor de themaloze weken.

Weekroosters worden aangemaakt om in de agenda toe te passen. Afhankelijk van thema, project of themaloze week kun je een ander rooster bouwen in overleg met het schoolteam.

## Bingel Planner voor thematisch werken

### Leermiddel aanmaken

**ZILL**: de keuze van je thema wordt bepaald door een aantal factoren:

- je klasgroep
- de doelen die je wil opvolgen en bereiken
- de tijd van het jaar
- de omgevingsfactoren van je school
- de leerlingen, de context en je leerplan

Van hieruit kun je doelen vooropstellen en starten met het ontwerp van je onderwijsarrangement.

In Bingel Planner doe je dit via **leermiddelen**.

#### Werkwijze

✓ Klik op de knop "Leermiddel toevoegen".

+ Leermiddel toevoegen

- ✓ Geef een naam aan je leermiddel en voeg (optioneel) de doelgroep toe.
- ✓ Klik ter afsluiting op de knop "Opslaan".
- ✓ Open je leermiddel om het aan te passen:

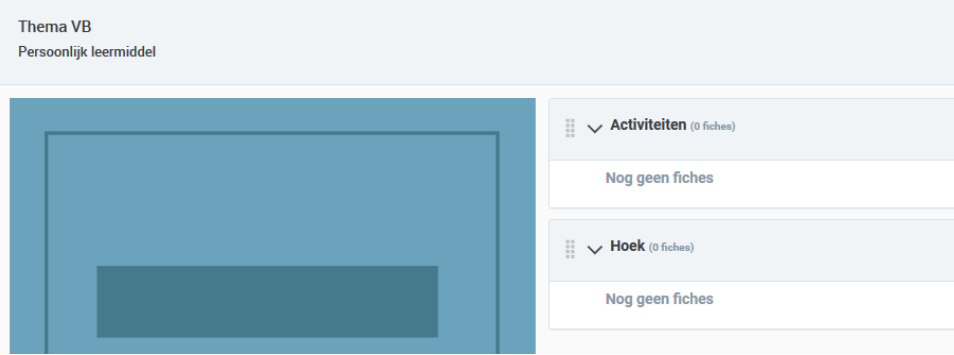

De 2 bestaande indelingen (activiteiten en hoeken) kun je van een andere titel voorzien:

- Focusgebonden arrangementen
- Thematische hoekverrijking

Je kunt nog bijkomende **indelingen** aanmaken:

- Niet-focusgebonden arrangementen
- RKG arrangementen (deze kun je ook onderbrengen bij focus of niet-focus)

#### Gids voor kleuterleraars **3** © VAN IN 2023

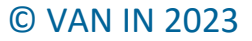

- Zorgarrangementen
- Archief (eventueel aan te maken als je het thema wil herhalen volgend jaar)
	- ✓ Klik hiervoor rechts bovenaan op de knop "Voeg hoofdstuk toe".
- + Voeg hoofdstuk toe

#### **Tips**

Je kunt een mooie foto aan de **cover** van je leermiddel toevoegen. Klik op het blauwe vlak aan de linkerkant en selecteer een afbeelding op je computer.

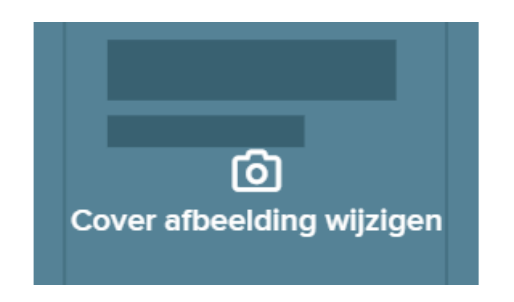

Vergeet niet dat je ook leermiddelen kunt toevoegen die je op school gebruikt van een **uitgeverij**.

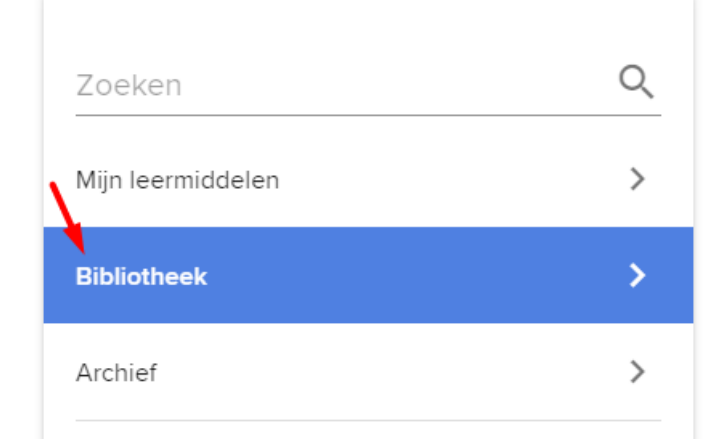

✓ Kies dan in de bibliotheek het gewenste leermiddel en klik op "Toevoegen".

Voor activiteiten zoals zwemlessen, bewegingsopvoeding, voorbereidend schrijven, … kun je een eigen leermiddel aanmaken en dezelfde werkwijze volgen.

### Brainstorm

Een brainstorm aanmaken kan op verschillende manieren:

• Als *leerkracht*, digitaal in een zelfontworpen stramien of in een bestaand stramien (te vinden via het internet)

Gids voor kleuterleraars **4** © VAN IN 2023

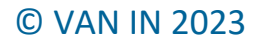

- samen *met je collega's*
- *met je kleuters,* wat uiteraard de voorkeur geniet!

### **Tips**

Ga creatief om met de brainstorm: leg deze vast op foto, maak een klasmap aan met alle brainstormen, plaats foto's bij de thema's of hang de verschillende brainstormen op in je klas voor een overzicht.

Je eigen brainstorm die je tussendoor vlug op papier schrijft en aanvult, kun je ook op foto vastleggen en toevoegen in Bingel Planner.

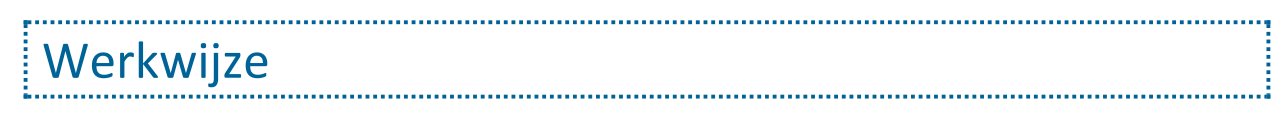

Om je brainstorm toe te voegen, klik je in je geopend leermiddel rechts bovenaan op de knop "Opties" en selecteer je "Brainstorm". Je brainstorm is een bestand dat je oplaadt vanop je computer.

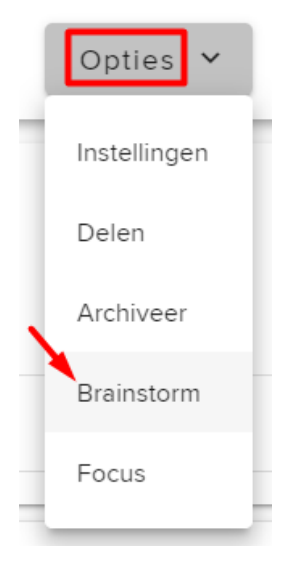

#### Focus

**ZILL**: In de volgende stap ga je doelen (ZILL = harmonisch, dus zowel persoons- als cultuurgebonden) kiezen die je binnen een bepaalde periode van je thema in de focus wil zetten.

Werkwijze

✓ Klik in je geopend leermiddel rechts bovenaan op de knop "Opties" en selecteer "Focus".

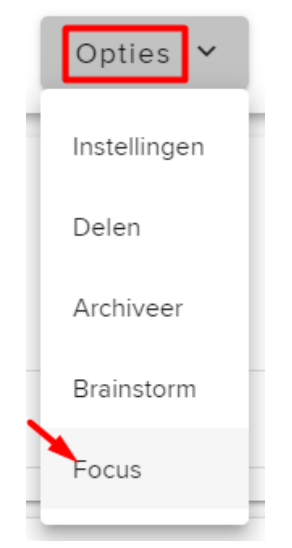

- $\checkmark$  Typ in het naamveld bij focus de titel van je thema (Bv. focus: Sinterklaas).
- ✓ Bij de ervaringskansen kun je (optioneel) gebruik maken van de 4 ervaringskansen.

#### Tips

- Selecteer een aantal leerplandoelen (zes- tot tiental) tot op niveau van de leerlijn met ontwikkelstappen.
- Het aantal doelen ligt niet vast, kies overwogen doelen die je kunt linken aan elkaar.
- De doelen in de focus zijn ook de doelen die je bij je kleuters gaat observeren in gevarieerde ervaringskansen.
- De focus kan bij het ene thema komen vanuit de klasgroep, de andere keer meer vanuit de context of het leerplan, maar altijd aanvullend.

#### **Wat met de doelen voor RKG?**

- Zet deze enkel in de focus als het past binnen je thema.
- Selecteer binnen het veld RKG telkens 1 generiek doel uit de ontwikkelthema's 2 t.e.m. 5 voor zowel ervaren en beleven als geloofsverhalen, beelden, rituelen, feesten…
- Voorzie ten minste 3 arrangementen per week in deze brede uitwerking van ervaringen, geloofstaal en rituelen.

Voor de onderdelen "Lesdoelen", "Startsituatie", "Lesverloop", "Didactische materialen", "Reflectie", "Differentiatie" en "Werkvormen" bepaal je met het team wat ingevuld wordt.

*Een mogelijk voorbeeld om te werken met de onderdelen startsituatie en reflectie vind je bij "kwaliteitsbewaking."*

### rrangementen maken

**Hoe focusgebonden arrangementen en thematische hoekverrijking aanmaken vanuit het leermiddel?**

Werkwijze

✓ Open je persoonlijk leermiddel. Je ziet de onderverdeling die je gemaakt hebt (focusgebonden en niet-focusgebonden arrangementen, thematische hoekverrijking, …).

✓ Bij het onderdeel "Focusgebonden arrangementen" klik je op de knop "Fiche toevoegen".

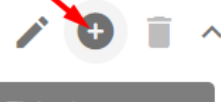

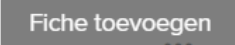

- $\checkmark$  Typ de titel van je voorbereiding.
- ✓ Klik op de titel om de fiche te openen. De focusdoelen staan reeds in je voorbereiding.
- ✓ Je kunt doelen weglaten door te klikken op "min" of je kunt extra doelen toevoegen door onderaan te klikken op "Doelen koppelen".
- $\checkmark$  Evaluatie en duur zijn optioneel.
- ✓ Voor de onderdelen "Lesdoelen", "Startsituatie", "Lesverloop", "Didactische materialen", "Reflectie", "Differentiatie" en "Werkvormen" bepaal je met het team wat ingevuld wordt. Dit zijn geen verplichte velden.

### Tips

Denk al verder na over mogelijke andere activiteiten die aansluiten bij dit arrangement zodat je meerdere ervaringskansen hebt en je geen bijkomende arrangementen hoeft aan te maken.

*Bv. na het experimenteren met chocolade en het ontdekken hoe je chocolade kunt smelten op verschillende manieren, kun je hier meteen toevoegen dat de kleuters nog gaan tekenen met gesmolten chocolade.*

Je selecteert de bijkomende doelen en je duidt de ervaringskansen aan BE&L, GS&L of ZS&L.

*Bv. kleuters mogen experimenteren rond tandwielen (BE&L), nadien gaan ze zelf een uitvinding maken en er een plan van tekenen (GS&L) en de uitvinding wordt in een speelhoek aangeboden (ZS&L).*

Bij "thematische hoekverrijking" volg je dezelfde werkwijze:

- $\checkmark$  Je maakt de fiche aan waarin al je hoekverrijkingen staan.
- $\checkmark$  Je kunt doelen weglaten of toevoegen.
- ✓ Bepaal met het team welke onderdelen ingevuld worden. Bij lesverloop is het een goed idee om je verschillende hoeken te vermelden.

Deze map met arrangementen rond de focus samen met de map hoekverrijking nemen het grootste deel in van je aanbod! Zorg voor genoeg gevarieerde kansen en een duidelijke focus die observeerbaar is.

Wanneer alle focusgebonden arrangementen gemaakt zijn **kun** je de overkoepelende fiche met de focus openen en bij de startsituatie aangeven waarom je dit thema gekozen hebt en hoe de focusbepaling is ontstaan.

Je **kunt** bij de reflectie de volgende vragen toevoegen zodat er op het themaniveau kan gereflecteerd worden:

• Wat werkte goed?

- Wat werkte minder goed?
- Zijn de doelen bereikt?
- Is er opvolging nodig voor de volgende stap?
- Welke ontwikkelstap kan nu genomen worden?

Omdat dit anders in elk focusarrangement staat én we aan kwaliteitsbewaking doen op themaniveau, doen we dit niet meteen in de focusfiche. Observaties worden opgenomen in je zorgen evaluatiesysteem.

In de volgende stappen ga je de focusfiche, je focusgebonden arrangementen en je hoekverrijking koppelen aan je weekplanning.

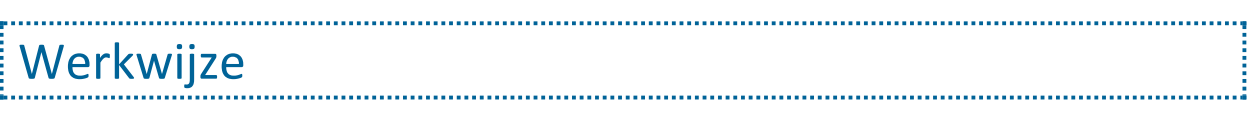

✓ Kies in het linkermenu je agenda en pas je weekrooster toe.

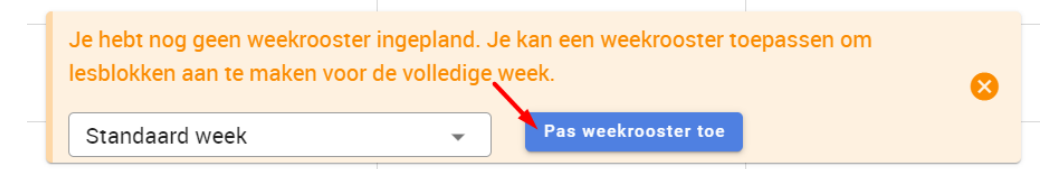

✓ Klik bovenin (boven het uurrooster en onder de datum) zodat er een kader verschijnt.

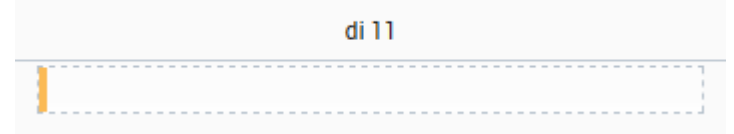

- $\checkmark$  Klik op deze kader.
- $\checkmark$  Klik op de knop om een fiche te koppelen.

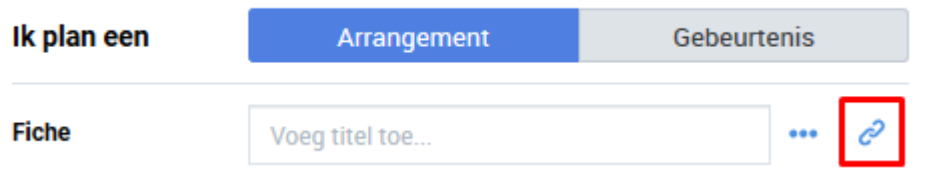

- $\checkmark$  Selecteer de focusfiche van je thema.
- $\checkmark$  Stel begin- en einddatum van je thema in.
- ✓ Selecteer als blok "Focus" (vergeet deze zeker niet te laten aanmaken)
- $\checkmark$  Selecteer je (klas)groep, dit is belangrijk voor je doelenrapportering! Geen groep = geen doelenrapportering.

Voeg nu je focusgebonden arrangementen en hoekverrijking op dezelfde wijze toe in je weekplanning. Afhankelijk van wat je op schoolniveau koos, kan dit in een gedetailleerd of minder gedetailleerd weekschema zijn.

### Tip

Je fiche hoekverrijking koppel je 1 keer aan je thema!

#### **Niet focusgebonden arrangementen aanmaken vanuit het weekschema**

Je aanvullende arrangementen (niet focusgebonden) kun je aanmaken vanuit het weekschema.

#### Werkwijze

- $\checkmark$  Klik in je weekplan in een blokje waar je dit arrangement wil toevoegen.
- $\checkmark$  In het veld "Fiche" geef je de titel van je activiteit in, je stelt tijd, blok en groep in (dit is belangrijk voor je doelenrapportering! Geen groep = geen doelenrapportering).
- ✓ Door op "…" te klikken, kun je verder selecteren wat je wil doen bv. nieuwe fiche maken.
- $\checkmark$  Maak je fiche volgens de afspraken op schoolniveau.
- ✓ Klik rechts bovenaan op "…" naast "Pas fiche aan in dit lesblok".
- ✓ Selecteer "Bewaar in leermiddel".
- $\checkmark$  Je krijgt een overzicht van alle leermiddelen.
- $\checkmark$  Kies het juiste leermiddel en selecteer de map "Niet focusgebonden arrangementen".

#### **Wat met rituelen en hoekenfiches?**

Maak hiervoor een apart leermiddel aan met de indeling "Hoeken" (hoekenfiches) of "Activiteiten" (rituelen).

#### **Tips**

Maak deze fiches aan op schoolniveau en deel deze map met je hele team.

Op schoolniveau wordt er bepaald hoeveel keer je deze fiches invoegt. Bv. om de twee maand of telkens bij een themaloze week (als deze een vijftal keer per jaar wordt uitgevoerd). Bv. om de 2 maand de ritueelfiches rond onthaal, kalenders,… en dan je basishoeken bij elke themaloze week.

Een verjaardagsritueel kun je invoegen wanneer er iemand jarig is op de dag zelf.

#### Kwaliteitsbewaking

Wanneer je lesfiches zijn aangemaakt en het thema voorbij is, kun je in de focusfiche de reflectievragen aanvullen:

- Wat werkte goed?
- Wat werkte minder goed?
- Zijn de doelen bereikt?
- Is er opvolging nodig voor de volgende stap?
- Welke ontwikkelstap kan nu genomen worden?

# Bingel Planner voor themaloze weken

Bij de themaloze weken is een rijk doelgericht basismilieu een voorwaarde. We gaan **doelgericht werken vanuit het kind** en niet vanuit het thema met de bijbehorende arrangementen zoals hierboven.

Meespelen én observeren staan hier centraal om zo goed mogelijk in te spelen op de kleuters. We maken tijd om de kleuters beter te leren kennen.

Dit betekent dat je hoekenfiches nodig hebt die aantonen dat elke hoek doelgericht is.

Deze hoekenfiches starten vanuit een aantal vragen:

- Wat wil ik bereiken met deze hoek?
- Welk spel wil ik uitlokken?
- Is mijn aanbod overzichtelijk?
- Kunnen de kleuters zelfstandig aan de slag?
- Welke materialen heb ik nodig?

Denk als team verder na over de **groeikansen** die je in elke hoek wil geven voor de verschillende ontwikkelvelden in de loop van het schooljaar en in de loop van de hele kleuterschool.

Stuur je basishoek bij en laat deze groeien naargelang je klasgroep.

Werkwijze

Voor de hoekenfiches maak je een nieuw leermiddel aan. Geef dit leermiddel de naam "Klashoeken" of "Rijk basismilieu" of "Doelgerichte hoeken".

- $\checkmark$  Voeg je algemeen weekrooster in voor je themaloze week.
- ✓ Dit weekplan bestaat uit grote vakken "meespelen en observeren" en je vaste activiteiten.
- $\checkmark$  Koppel de hoekenfiches in één keer binnen deze themaloze week en maak een fiche met de focus die je wil bereiken met de themaloze weken.
- $\checkmark$  De focus plaats je boven je uurrooster (net zoals bij het thema).
- ✓ Koppel hier een extra fiche aan via "…" en dan "Extra fiche toevoegen" en geef deze de naam "aandachtspunten".

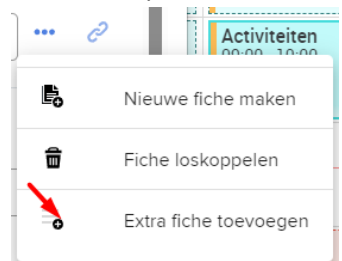

In deze fiche vermeld je kort wat je bij bepaalde kleuters gaat observeren en aan welke "zorgen" je nog aandacht gaat geven. Na de themaloze week kun je ook in de focusfiche aan kwaliteitsbewaking doen.

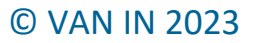

#### **Tips**

Bijkomende activiteiten zoals een godsdienstarrangement, een lied, … kun je aanmaken vanuit de weekplanning. Geef deze een naam via "…" en dan "Nieuwe fiche maken". Kies daarna rechts bovenaan "Pas fiche aan in dit lesblok".

De hoeken die je verrijkt hebt vanuit de observatie van je kinderen bij de themaloze week, vul je verder aan in de hoekenfiche.

Vergeet ook hier niet telkens je (klas)groep te koppelen, dit is belangrijk voor je doelenrapportering! Geen groep = geen doelenrapportering.